## **RESETANLEITUNG.**

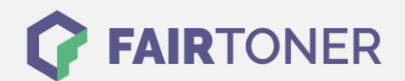

## **Brother MFC-8380 DN Toner Reset**

**Schritt-für-Schritt: So setzen Sie den Toner Ihres Druckers ganz einfach zurück! TROMMEL RESET**

Um einen Brother MFC-8380 DN Toner Reset durchzuführen, befolgen Sie bitte die folgende Anleitung. Bitte gehen Sie dabei zügig vor, um ein Zurückfallen in das Hauptmenü zu vermeiden.

- 1. Schalten Sie den Drucker ein und öffnen Sie die Frontklappe
- 2. Drücken Sie die Taste STORNO 1x
- 3. Ignorieren Sie die Meldung
- 4. Drücken Sie die STERN-Taste "\*"
- 5. Drücken Sie die Taste 0 (Null) 2x
- 6. Schließen Sie die Frontklappe

Der Brother Toner Reset wurde abgeschlossen und das Zählwerk ist zurückgesetzt.

## **Verbrauchsmaterial für Brother MFC-8380 DN Drucker bei FairToner**

Bei [FairToner](https://www.fairtoner.de/) können Sie natürlich auch für Ihren Brother MFC-8380 DN Drucker die passenden Brother TN-3230 oder TN-3280 Toner kaufen.

- [Brother MFC-8380 DN Toner](https://www.fairtoner.de/toner/brother-toner/brother-mfc-8380-dn-toner/)
- [Brother TN-3230 Toner](https://www.fairtoner.de/oem/brother-tn-3230-toner/)
- [Brother TN-3280 Toner](https://www.fairtoner.de/oem/brother-tn-3280-toner/)

**FAIRTONER.DE ONLINESHOP / SOFORTHILFE / RATGEBER**

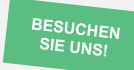

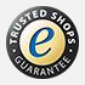